## **Change assessment properties**

The General tab of the Assessment Properties window allows you to update the name and description of the selected assessment as well as any notes you want to provide.

The **Notes** field allows you to enter notes, questions, and other information about this assessment. Use these notes as a "cheat sheet" to remember details about your environment or security assessment from one audit to another. This approach ensures you gather all the data you need.

SQL Secure tells you who has access to what on your SQL Server databases. Learn more > >

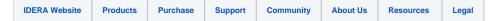